# **PROFIBUS INTERFACE**

Part Number: PIM-PB-01

# **1. Installation**

Install the Profibus Interface using the following procedure:

- 1. Remove control power and mains supply from the soft starter.
- 2. Attach the interface to the soft starter as illustrated below.
- 3. Set the interface address to match the address set in the Master configuration tool.
- 4. Apply control power to the soft starter.
- 5. Insert the network connector and power up the interface.

### **CSX Series:**

Plug the interface onto the side of the soft starter.

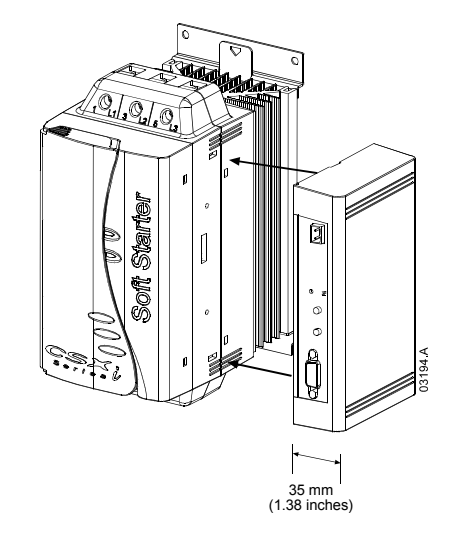

# **MVS Series:**

Plug the interface onto the back of the MVS Controller.

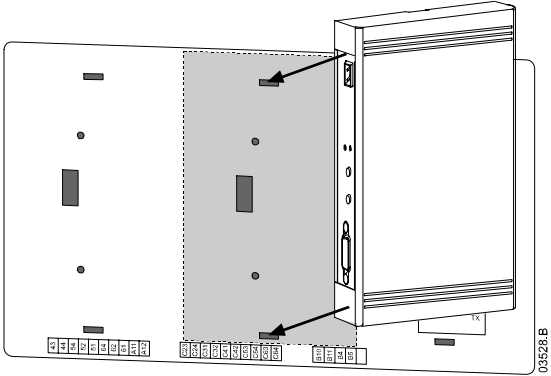

Remove the Profibus Interface using the following procedure:

- 1. Remove power from the interface.
- 2. Remove control power and mains supply from the soft starter.
- 3. Push a small flat-bladed screwdriver into the slots at the top and bottom of the interface and depress the retaining clips.
- 4. Pull the interface away from the soft starter.

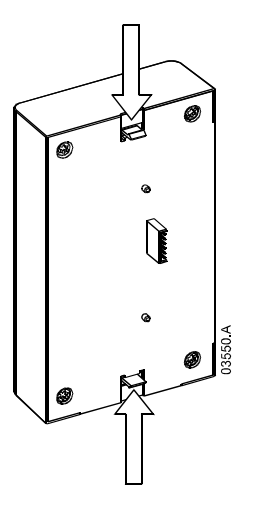

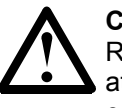

#### **CAUTION**

Remove control power and mains supply from the soft starter before attaching or removing accessories. Failure to do so may damage the equipment.

# **2. Configuration**

Import the file "SSPM08A8.gsd" into your Master configuration tool. This file is available on the supplied disk or can be downloaded from the website www.aucom.com. The GSD file contains three operating modules – refer to *Data Structures* on page 4 to select the appropriate module for your application.

If your Master uses on-screen icons, there are two graphic bitmap files available from disk or can be downloaded from the website www.aucom.com. SSPM\_N.bmp indicates normal mode. SSPM\_D.bmp indicates diagnostic mode.

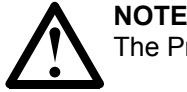

The Profibus Interface has a slave address range of 0 to 99.

If the Profibus network fails, the interface will leave data exchange mode after the network watchdog timeout period has expired. This timeout period is set at the Master configuration tool.

A Communication Timeout parameter in the GSD file sets how long after this event it takes for the soft starter to be forced into a trip state.

The user can adjust the Communication Timeout parameter in the GSD file to any setting between 0 and 100 seconds. The default setting is 10 seconds.

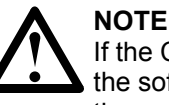

If the Communication Timeout parameter is set to 0, the current state of the soft starter will remain unchanged on a network failure. This gives the user the option of operating the soft starter via local control, but is NOT failsafe.

## **3. Adjustment**

Before powering up the Profibus Interface, set the two rotary switches so that the interface address matches the address set in your Master configuration tool (the diagram below shows the factory default setting for the rotary switches).

The interface automatically detects the data rate.

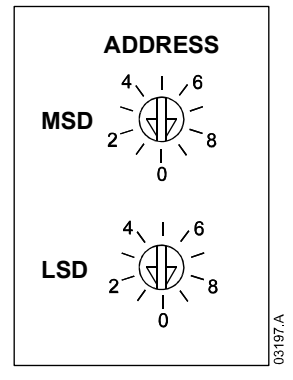

## **4. Connection**

The interface connects to the Profibus network via a standard 9 pin Sub-D connector.

The Profibus Interface can be powered through the network cable or externally (24 VDC).

If the MVS soft starter is operating in Remote mode, links must be fitted to terminals C31-C32 and C41-C42 as shown (these links are not required for Local mode operation).

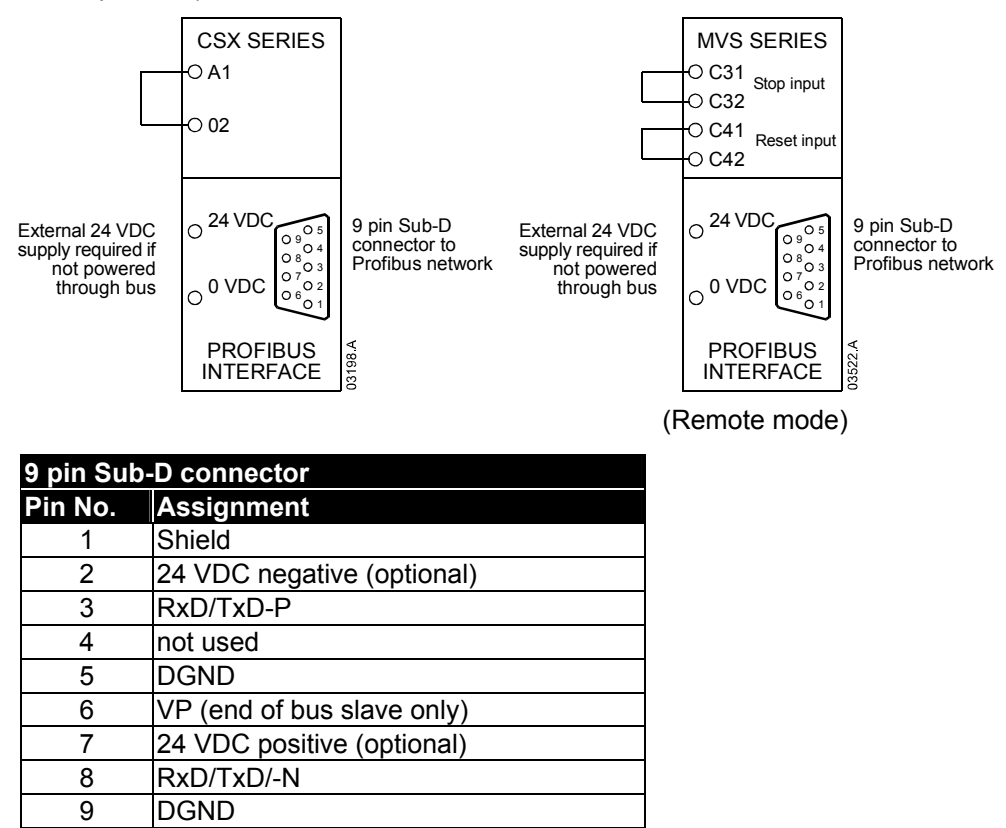

# **5. Power Status LED (Red) and Bus Status LED (Green)**

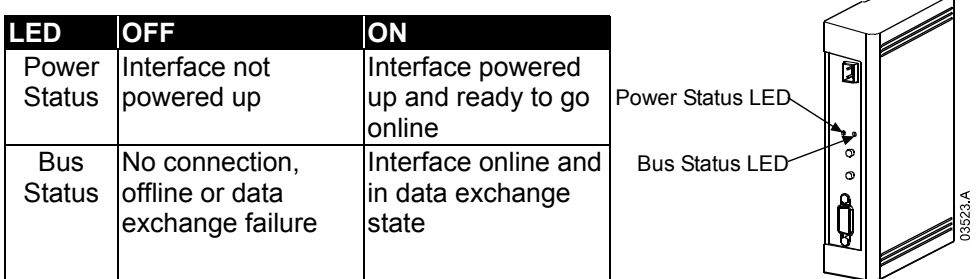

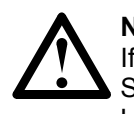

#### **NOTE**

If communication fails between the interface and the network, the Bus Status LED will go off. When communication is restored, the Bus Status LED will come back on.

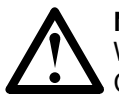

#### **NOTE**

When a communications failure occurs, the soft starter will trip if the Communication Timeout parameter for the network is set greater than zero. When communication is restored, the soft starter will require an independent Reset.

# **6. Data Structures**

The GSD file contains three operating modules, supporting data I/O structures as follows:

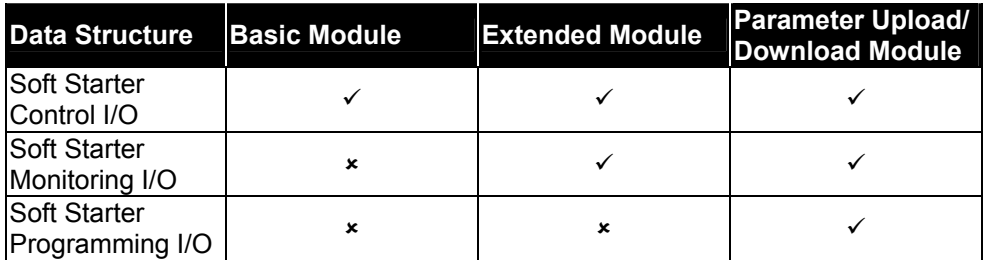

The Basic Module allows the user to start and stop the soft starter and read limited information on operating status.

The Extended Module defines additional bytes allowing the user to read soft starter operating data such as actual motor current and motor temperature.

The Parameter Upload/Download Module allows the user to read and write soft starter parameter values (only applicable to MVS soft starters).

## **7. Soft Starter Control I/O Data Structure**

Master > Slave control word is structured as follows:

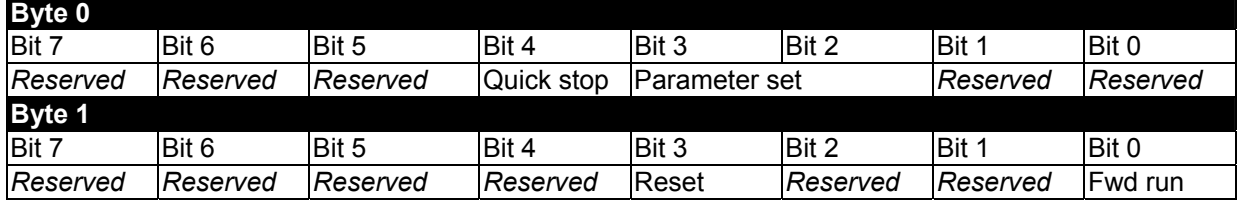

Quick stop and Parameter set function as follow:

#### **Quick stop**

When Fwd run bit changes from 1 to 0:

 $0 = stop$  action will be a soft stop (as selected on the soft starter).

1 = stop action will be a quick stop (ie coast to stop).

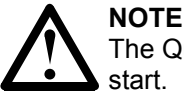

The Quick stop bit must be set to 0 before the soft starter can perform a start.

#### **Parameter set (MVS only)**

Selects which parameter set to use when starting:

- 0 = selected from soft starter remote input
- 1 = soft starter parameter set 1
- 2 = soft starter parameter set 2
- 3 = *reserved*

Slave > Master status word is structured as follows:

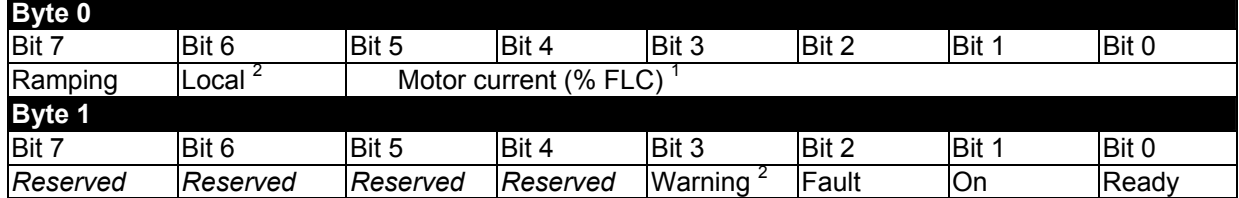

 $1$  Motor current (% FLC) represents current as a percentage of the set motor FLC. A maximum value of 63 represents 200% FLC. To render this value as a readable percentage, divide by 0.315. Only available on CSX*i* and MVS soft starters. 2 Only available on MVS soft starters.

**Ready** is set when the soft starter is ready to start the motor. **On** is set when the soft starter is starting, running or soft stopping the motor. **Warning** is set when the soft starter detects a warning condition. **Fault** is set when the soft starter has tripped. **Ramping** is set when the soft starter is starting or soft stopping the motor. **Local** is set when the soft starter is set to Local mode.

## **8. Soft Starter Monitoring I/O Data Structure**

Master > Slave output byte is structured as follows:

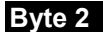

Operating data request (Data request numbers 1 to 14)

Slave > Master input bytes, in response to an operating data request, are structured as follows:

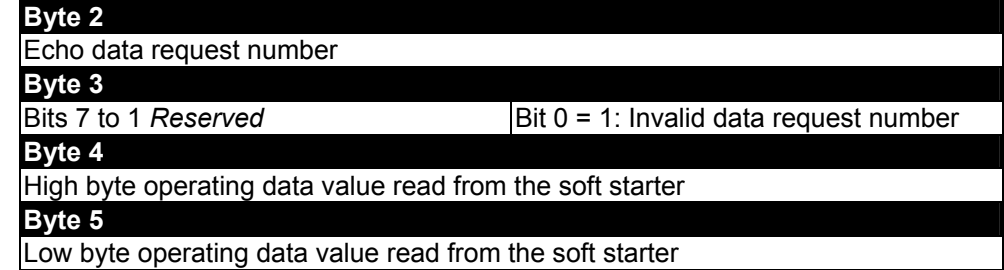

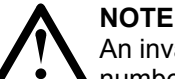

An invalid data request number will result in the Invalid data request number bit being set = 1.

Data values are defined as follows:

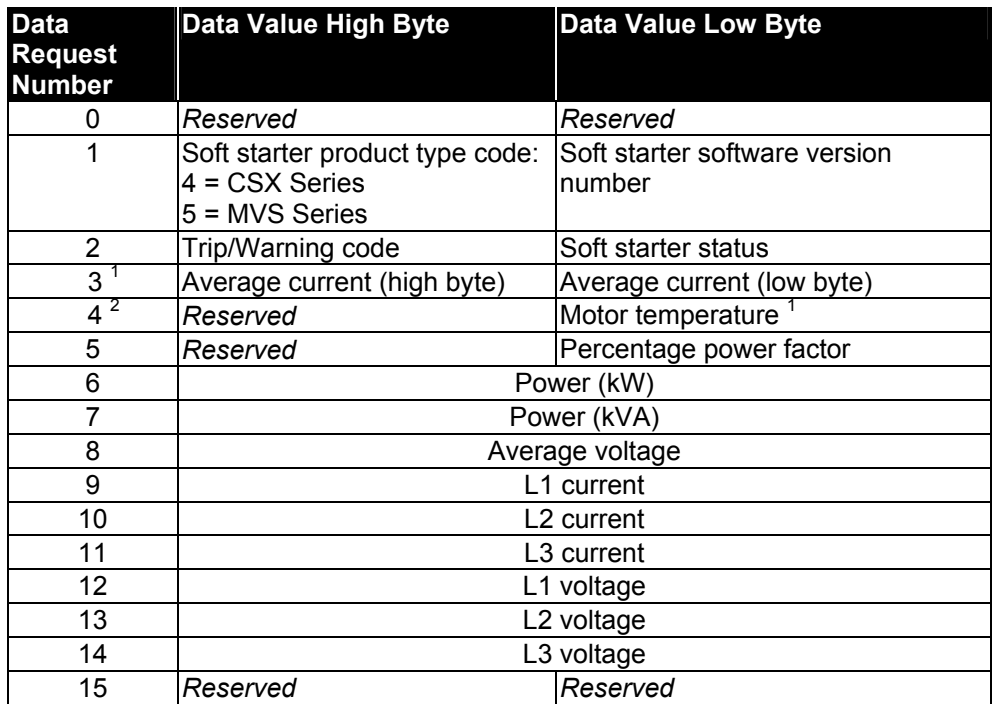

 $1$  CSX open loop soft starter models will read back average current as "2222" and motor temperature as "111" decimal.

 $2$  Motor temperature is calculated using the soft starter's thermal model. Motor temperature is available only on CSX*i* and MVS soft starters.

Input bytes for data request numbers 6 and 7 are defined as follows:

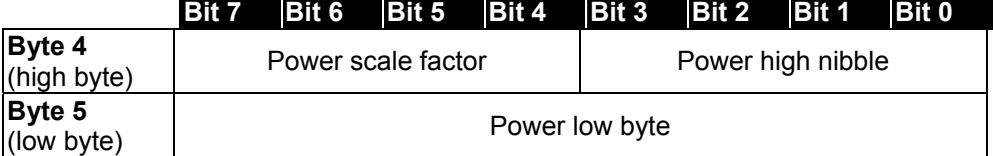

The power scale factor functions as follows:

- $0 =$  multiply power by 10 to get W/VA
- $1 =$  multiply power by 100 to get W/VA
- 2 = power is represented in kW/kVA
- 3 = multiply power by 10 to get kW/kVA

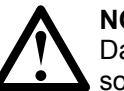

#### **NOTE**

Data request numbers 5 to 14 are only valid for MVS soft starters. CSX soft starters will return zero values.

#### **Soft starter status**

The low byte data value of data request number 2 reports soft starter status.

Bits 0 to 3 function as follows:

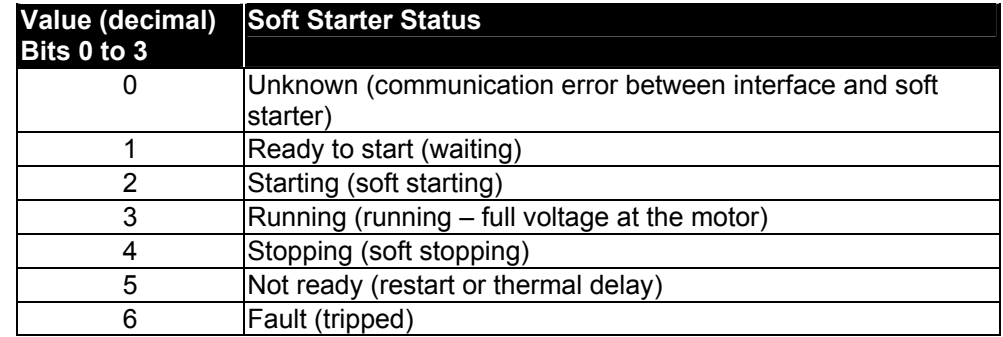

Bits 4 to 7 function as follows:

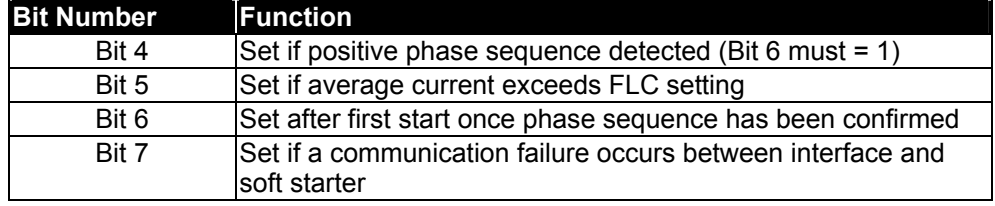

# **Trip Codes**

The high byte data value of data request number 2 reports the soft starter trip or warning code. Details are as follows:

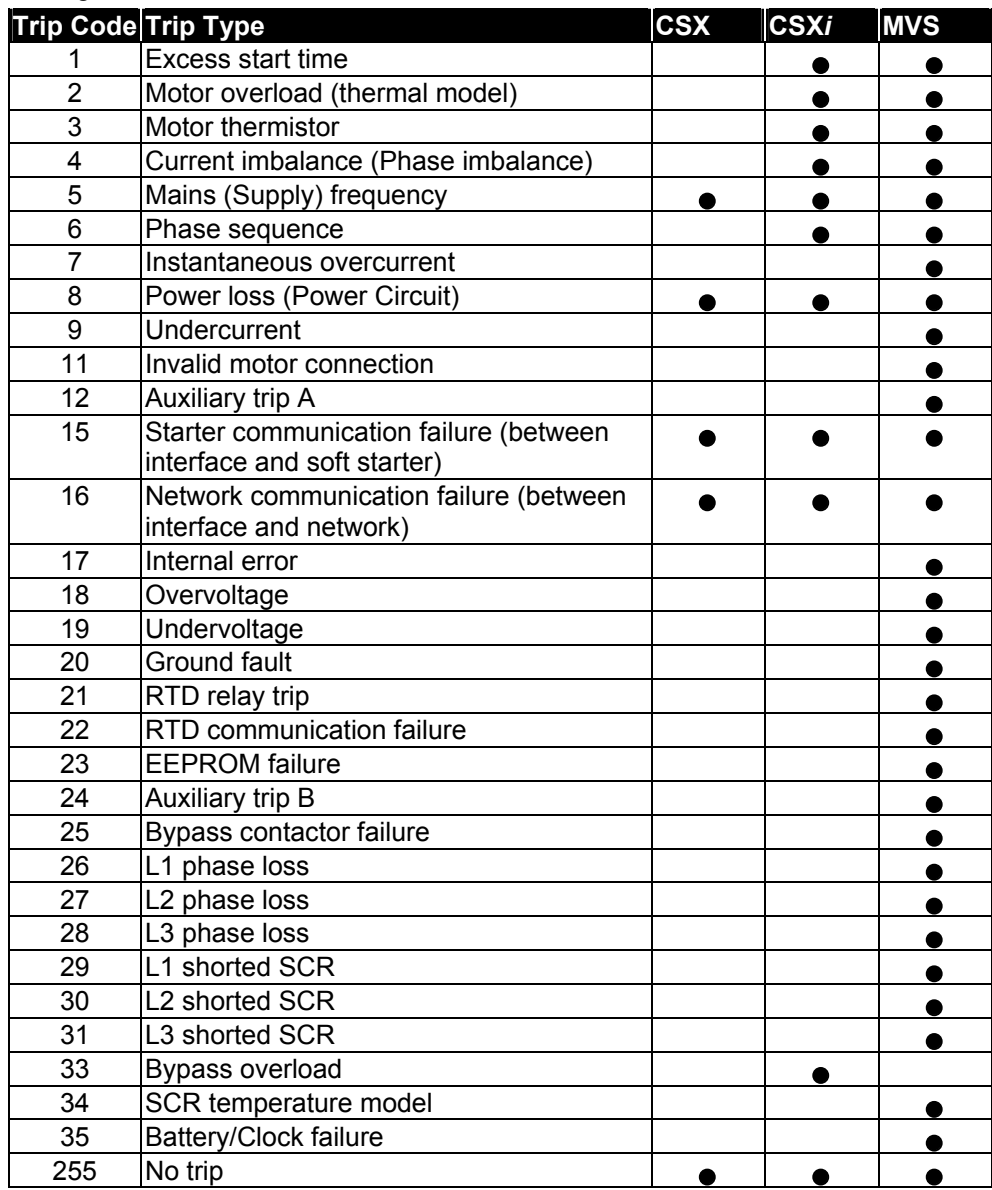

# **9. Soft Starter Programming I/O Data Structure**

The Soft Starter Programming I/O Data Structure allows the user to upload (read) and download (write) soft starter parameter values over the network.

#### Master > Slave output bytes are structured as follows.

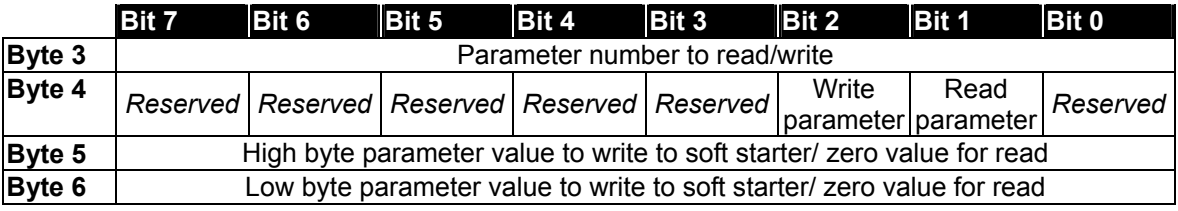

Slave > Master input bytes are structured as follows.

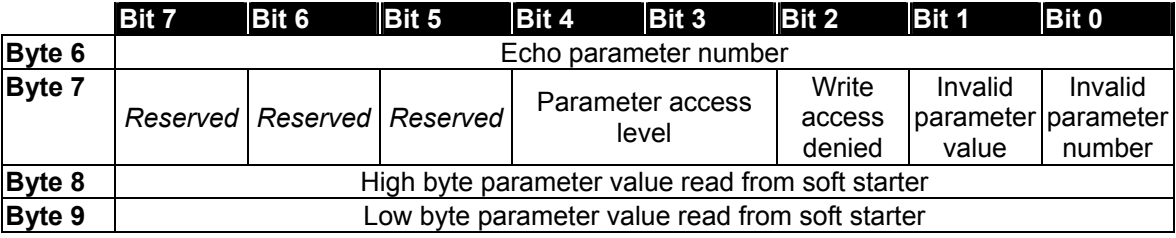

Parameter access level is defined as follows:

 $0 =$ Read only

1 = Operator

2 = Supervisor

3 = Commissioning

## **10. Profibus Diagnostic Telegram and Flag**

The Profibus Interface supports external diagnostics. The following telegram will be sent to the Master if the soft starter trips or if a parameter is changed at the soft starter.

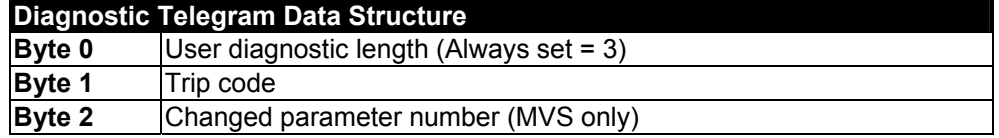

#### **Trip Code**

When the soft starter trips, a diagnostic flag is set at the Master and the trip code is reported in Byte 1. When the soft starter is reset, the diagnostic flag and trip code data are reset = 0, provided the trip condition does not still exist (refer to *Soft Starter Monitoring I/O Data Structure* for trip codes).

#### **Changed Parameter Number**

If a parameter is changed via the soft starter's local control interface, the affected parameter number is reported in Byte 2. When the Master reads or writes the changed parameter, Byte 2 is reset = 0.

A changed parameter number does not set a diagnostic flag.

This function is only available on MVS soft starters.

# **11. Profibus Freeze Mode**

The Profibus Interface supports Freeze Mode.

In Freeze Mode, inputs are only updated with new data from the soft starter when another Freeze action is carried out. An Un-Freeze action returns the Profibus Interface to normal operation.

# **12. Profibus Sync Mode**

The Profibus Interface supports Sync Mode.

In Sync Mode, commands to the soft starter are not processed until an Un-Sync action is carried out at the Master.

# **13. Profibus Clear Mode**

If the Master sends a global Clear command, the Profibus Interface will send a Quick Stop command to the soft starter.

## **14. Specifications**

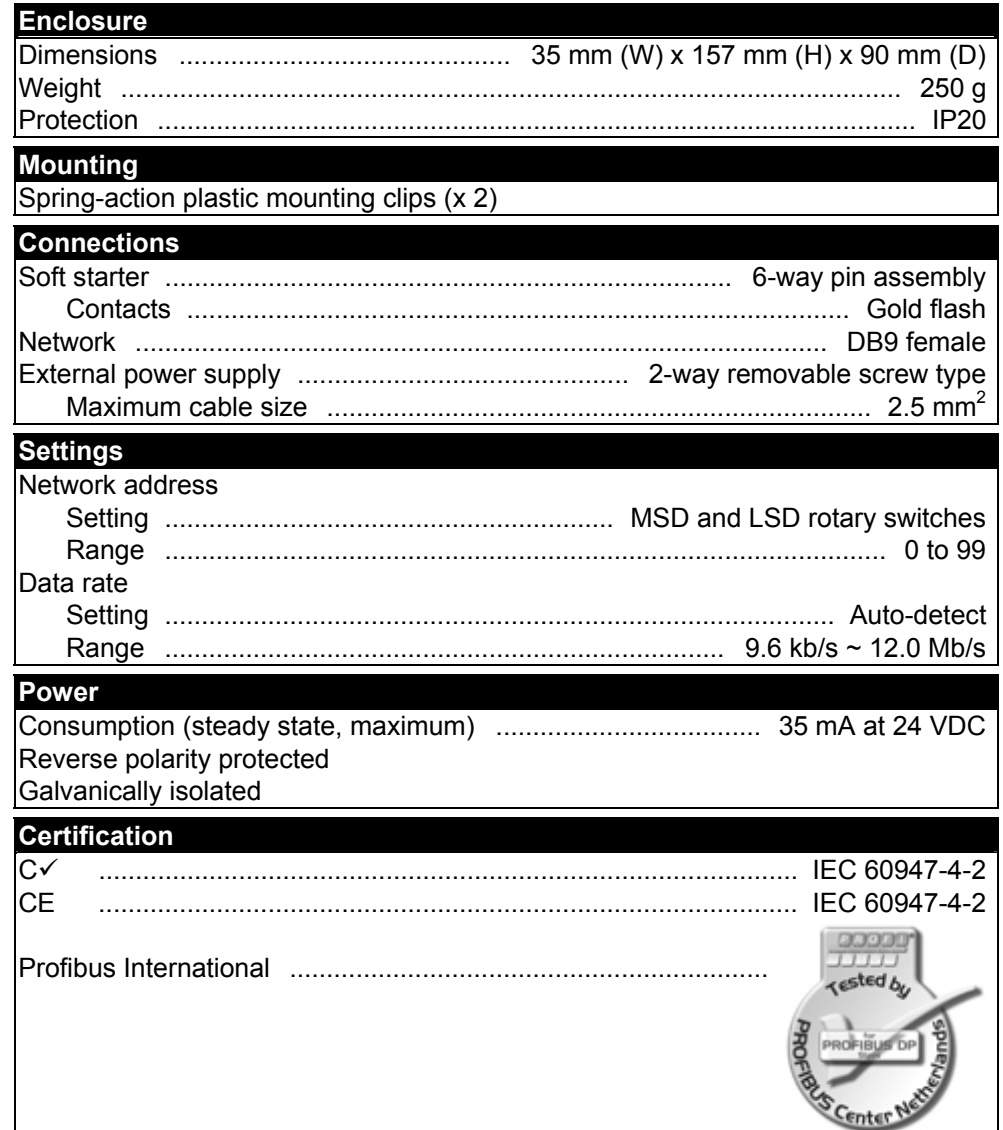